# **СОГЛАСОВАНО**

 $-960$ 

**Главный метролог АО «АКТИ-Мастер»**

**\_\_\_\_\_\_\_— А.П. Лисогор**

**« 12 » января 2024 г.**

**Государственная система обеспечения единства измерений**

# **Генераторы высокочастотных сигналов Г-7 НОВО ГСП-10М**

**Методика поверки МП Г-7 НОВО ГСП-10М/2023**

> **Москва 2024**

#### **1 ОБЩИЕ ПОЛОЖЕНИЯ**

1.1 Настоящая методика поверки распространяется на генераторы высокочастотных сигналов Г-7 НОВО ГСП-10М (далее - генераторы), изготавливаемые компанией ООО «НОВО», Россия, и устанавливает методы и средства их первичной и периодической поверки.

1.2 В результате поверки должны быть подтверждены метрологические требования (характеристики), указанные в описании типа поверяемых средств измерений.

1.3 При поверке обеспечивается прослеживаемость поверяемого средства измерений к государственным эталонам:

- ГЭТ 1-2022 в соответствии с государственной поверочной схемой для средств измерений времени и частоты, утвержденной приказом Росстандарта от 26.09.2022 г. № 2360;

- ГЭТ 26-2010. Государственный первичный эталон единицы мощности электромагнитных колебаний в волноводных и коаксиальных трактах в диапазоне частот от 0,03 до 37,50 ГГц по государственной поверочной схеме для средств измерений мощности электромагнитных колебаний в диапазоне частот от 0,03 до 37,5 ГГц (приказ Росстандарта от 30.12.2019 № 3461).

1.4 Операции поверки выполняются методами прямых измерений величин.

# 2 ПЕРЕЧЕНЬ ОПЕРАЦИЙ ПОВЕРКИ

2.1 При проведении поверки должны быть выполнены операции, указанные в таблице 1. Таблица 1 - Операции поверки

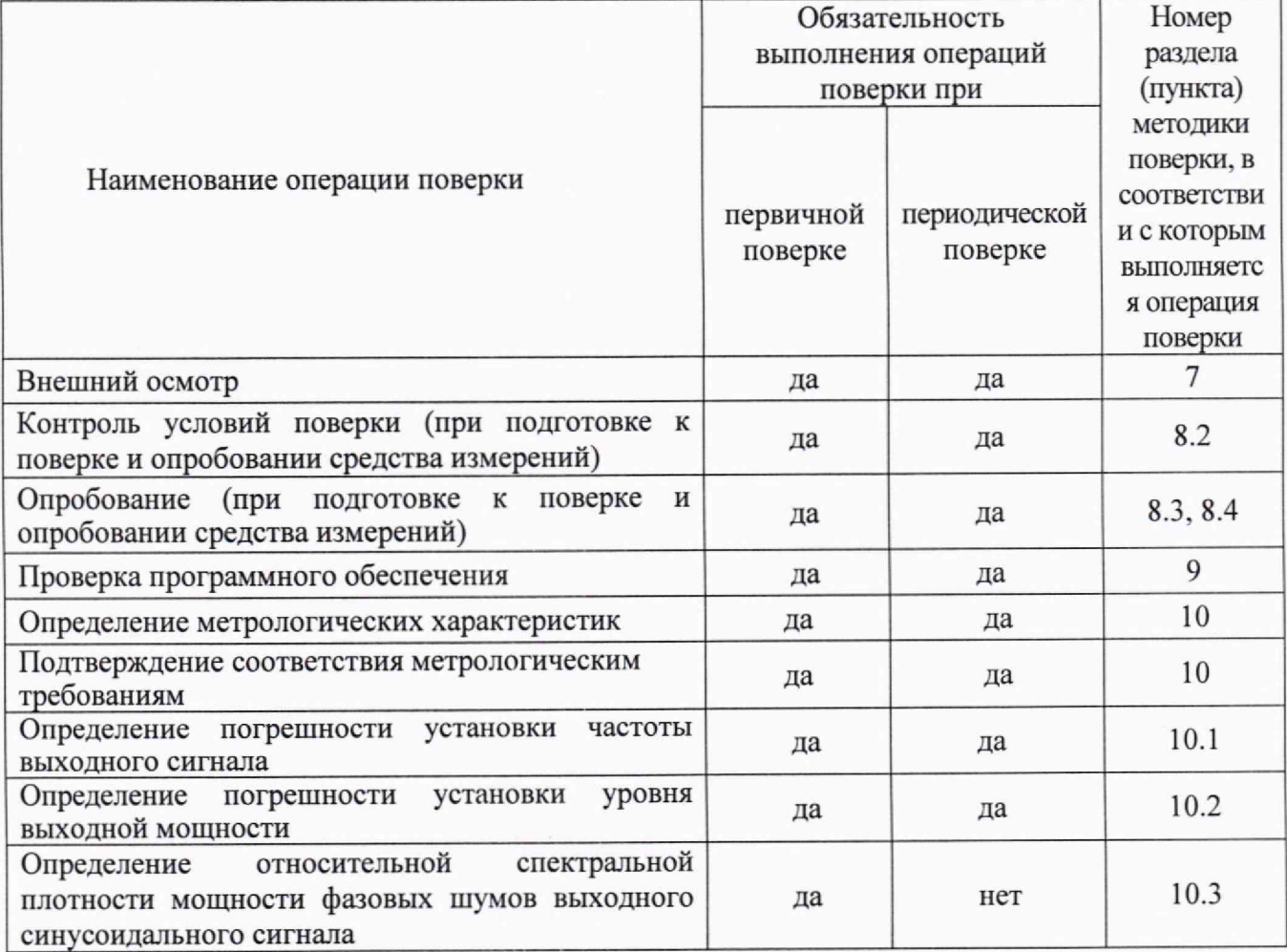

#### **3 ТРЕБОВАНИЯ К УСЛОВИЯМ ПРОВЕДЕНИЯ ПОВЕРКИ**

В соответствии с ГОСТ 8.395-80 и с учетом условий применения генератора, а также средств поверки, при проведении поверки должны соблюдаться следующие требования:

 $-$ температура воздуха в помещении от +18 до +28 °С;

- относительная влажность воздуха от 30 до 80 %;

- атмосферное давление от 84 до 106 кПа.

# **4 ТРЕБОВАНИЯ К СПЕЦИАЛИСТАМ, ОСУЩЕСТВЛЯЮЩИМ ПОВЕРКУ**

К проведению поверки допускаются лица, имеющие высшее или среднетехническое образование, практический опыт в области радиотехнических измерений, имеющие документ о квалификации в соответствии с действующими нормативно-правовыми актами в области аккредитации. Специалист, выполняющий поверку, должен быть аттестован по группе электробезопасности не ниже 4 (Приказ Министерства труда и социальной защиты Российской Федерации от 15 декабря 2020 г. № 903н «Правила по охране труда при эксплуатации электроустановок»).

# **5 МЕТРОЛОГИЧЕСКИЕ И ТЕХНИЧЕСКИЕ ТРЕБОВАНИЯ К СРЕДСТВАМ ПОВЕРКИ**

5.1 Рекомендуется применять средства поверки, указанные в таблице 2.

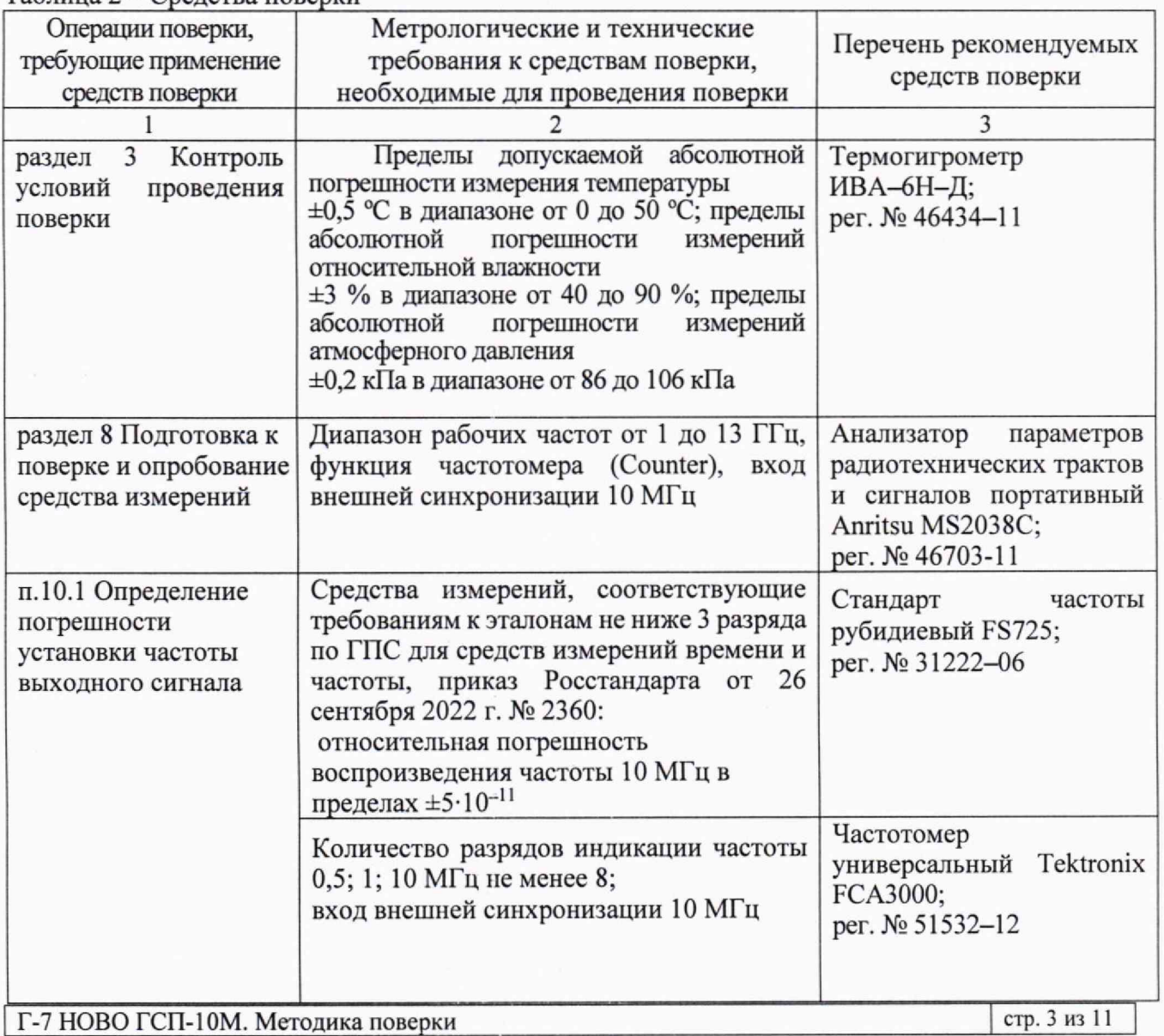

Таблица 2 - Средства поверки

Продолжение таблицы 2

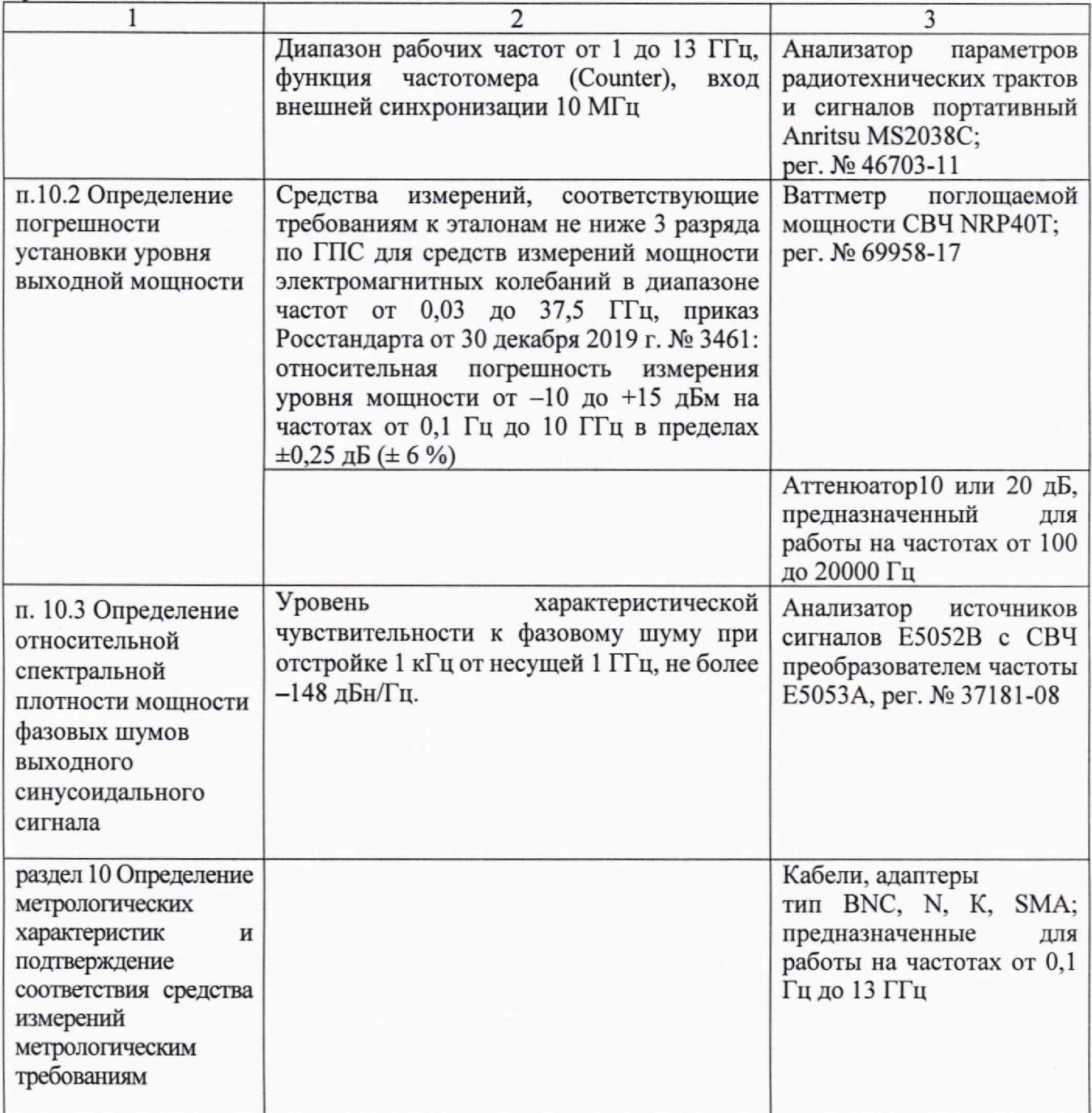

5.2 Допускается применение средств поверки с метрологическими и техническими характеристиками, обеспечивающими требуемую точность передачи единиц величин поверяемому средству измерений.

# **6 ТРЕБОВАНИЯ (УСЛОВИЯ) ПО ОБЕСПЕЧЕНИЮ БЕЗОПАСНОСТИ ПРОВЕДЕНИЯ ПОВЕРКИ**

6.1 При проведении поверки должны быть соблюдены требования безопасности в соответствии с ГОСТ 12.3.019-80.

6.2 Необходимо соблюдать меры предосторожности, изложенные в руководстве по эксплуатации генераторов, а также меры безопасности, указанные в руководствах по эксплуатации средств поверки.

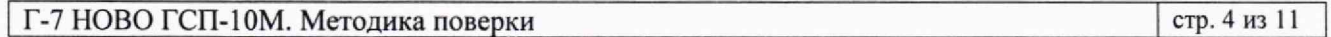

# **7 ВНЕШНИЙ ОСМОТР СРЕДСТВА ИЗМЕРЕНИЙ**

7.1 При проведении внешнего осмотра генератора проверяются:

- правильность маркировки и комплектность;

- чистота и исправность разъемов;

- отсутствие механических повреждений корпуса и ослабления крепления элементов конструкции (определяется на слух при наклонах генератора).

7.2 При наличии дефектов или повреждений, препятствующих нормальной эксплуатации поверяемого генератора, его следует направить заявителю поверки (пользователю) для ремонта.

# **8 ПОДГОТОВКА К ПОВЕРКЕ И ОПРОБОВАНИЕ СРЕДСТВА ИЗМЕРЕНИЙ**

8.1 Перед началом выполнения дальнейших операций поверки следует изучить руководство по эксплуатации генератора, а также руководства по эксплуатации средств поверки.

8.2 Выполнить контроль условий поверки в соответствии с требованиями, указанными в разделе 3 настоящей методики поверки.

8.3 Соединить кабелем SMA(m-m) через адаптер SMA(f)-N(m) выход "RF" генератора с разъемом "RF IN" анализатора сигналов MS2038C. К розетке соединителя micro-USB с помощью кабеля подключить управляющий ПК. Подключить блок питания из комплекта генератора к сети 230 В, 50 Гц, подключить блок питания к разъёму DC генератора. Запустить программное обеспечение. Установить частоту сигнала 1 ГГц с уровнем мощности сигнала 0 дБм. Включить генерацию сигнала генератора программной кнопкой «Включить». Дать прогреться изделию в течение 60 минут. С помощью анализатора сигналов MS2038C убедиться в наличии сигнала на частоте 1 ГГц.

8.4 Результаты опробования считать положительными, если после запуска программного обеспечения отобразился вид рабочего окна программы; с помощью анализатора сигналов MS2038C подтверждается наличие сигнала на частоте 1 ГГц до и после прогрева генератора; если при включении генератора появится главное рабочее окно программы, виртуальные кнопки (органы управления) функционируют, частота и уровень мощности устанавливаются.

В противном случае результаты опробования считать отрицательными и генератор признается непригодным к применению.

#### **9 ПРОВЕРКА ПРОГРАММНОГО ОБЕСПЕЧЕНИЯ**

В рабочем окне ПО в верхнем левом углу, отображается информация об установленном ПО: наименование - «ГСП-10» и номер версии.

Идентификационный номер версии программного обеспечения генератора должен быть не ниже 1.02.07.

### **10 ОПРЕДЕЛЕНИЕ МЕТРОЛОГИЧЕСКИХ ХАРАКТЕРИСТИК И ПОДТВЕРЖДЕНИЕ СООТВЕТСТВИЯ СРЕДСТВА ИЗМЕРЕНИЙ МЕТРОЛОГИЧЕСКИМ ТРЕБОВАНИЯМ**

Определение метрологических характеристик генератора выполнить по процедурам, изложенным в пунктах  $10.1 \div 10.3$ .

Полученные результаты должны удовлетворять критериям подтверждения соответствия метрологическим требованиям, которые приведены в каждой операции поверки.

Допускается фиксировать результаты измерений качественно без указания действительных измеренных значений, если заявителем поверки не предъявлен запрос по их представлению в протоколе поверки.

При получении отрицательных результатов по какой-либо операции необходимо повторить операцию. При повторном отрицательном результате генератор следует направить заявителю поверки (пользователю) для проведения регулировки и/или ремонта.

#### 10.1 Определение погрешности установки частоты выходного сигнала

10.1.1 Подготовить к работе частотомер, анализатор сигналов и стандарт частоты согласно руководствам по эксплуатации.

10.1.2 Перед подключением оборудования по операции поверки отключить кабель блока питания от разъема DC.

10.1.3 Соединить кабелем BNC(m-m) вход синхронизации "Ext Ref Freq Input" частотомера с выходом "10 MHz" стандарта частоты FS725.

10.1.4 Соединить кабелем BNC(m-m), используя адаптер BNC(f)-SMA(m), выход "LF" генератора с входом частотомера Tektronix FCA3000.

10.1.5 Подключить блок питания к разъему DC генератора. Запустить программное обеспечение «ГСП-10» в соответствии с руководством по эксплуатации.

10.1.6 Установить на генераторе частоту 0.1 Гц с уровнем выходной мощности 0 дБм. Включить генерацию сигнала. Выполнить отсчет на частотомере, записать его в столбец 2 таблицы 10.1.

10.1.7 Установить далее на генераторе частоты 10 кГц, 10 МГц, записать отсчеты частотомера в столбец 2 таблицы 10.1. Выключить генерацию сигнала.

10.1.8 Отключить кабель блока питания от разъема DC. Отключить кабели и алаптер от оборудования.

10.1.9 Соединить кабелем BNC(m-m) вход синхронизации "Ext Ref Input" анализатора сигналов MS2038C с выходом "10 MHz" стандарта частоты FS725.

10.1.10 Соединить кабелем SMA(m-m) через адаптер SMA(f)-N(m) выход "RF" генератора с разъемом "RF IN" анализатора сигналов MS2038C.

10.1.11 Подключить блок питания к разъему DC генератора. Запустить программное обеспечение «ГСП-10» в соответствии с руководством по эксплуатации.

10.1.12 Установить на генераторе частоту 13 ГГц с уровнем выходной мощности 0 дБм. Включить генерацию сигнала. Выполнить отсчет частоты сигнала на анализаторе сигналов MS2038C, используя функцию частотомера (Counter), записать его в столбец 2 таблицы 10.1.

10.1.13 Выключить генерацию сигнала. Отключить кабель блока питания от разъема DC. Отсоединить адаптеры, кабели от оборудования.

Таблица 10.1 - Определение погрешности установки частоты выходного сигнала

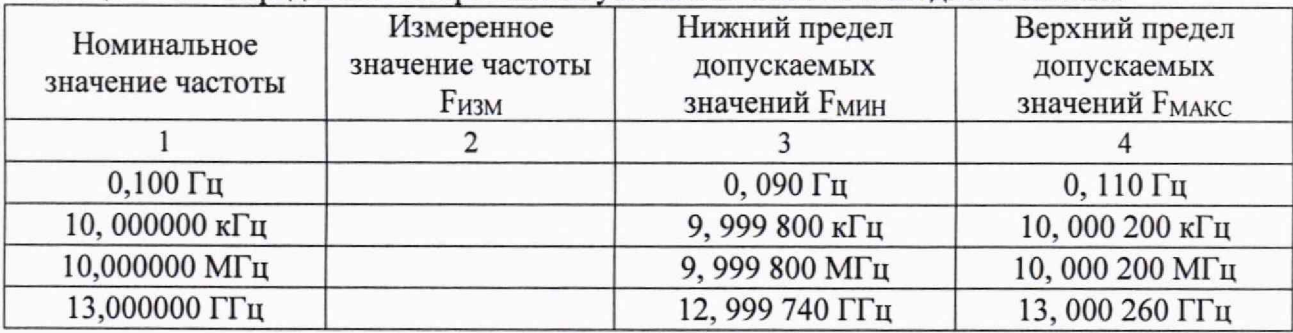

КРИТЕРИЙ ПОДТВЕРЖДЕНИЯ СООТВЕТСТВИЯ МЕТРОЛОГИЧЕСКИМ ТРЕБОВАНИЯМ: подтверждается установка минимальной и максимальной частот диапазона выходного сигнала; измеренные значения частоты находятся в пределах допускаемых значений FMMH и FMAKC, указанных в столбцах 3 и 4 таблицы 10.1.

Допускаемые значения соответствуют пределам допускаемой погрешности, указанным в описании типа средства измерений и в документации изготовителя.

#### **10.2 Определение погрешности установки уровня выходной мощности**

10.2Л Подготовить к работе ваттметр поглощаемой мощности, выполнить установку нуля. Для измерения уровня мощности выходного сигнала генератора на частотах 0,1 Гц и 10 Гц устанавливать в настройках измерителя мощности Averaging: Manual и Count: 65536. Для измерений на других частотах необходимо устанавливать Averaging: Auto.

10.2.2 Перед подключением оборудования по операции поверки отключить кабель блока питания от разъема DC.

10.2.3 Подключить к выходу "LF" генератора ваттметр поглощаемой мощности через адаптер SMA(f)-SMA(m).

10.2.4 Подключить блок питания к разъему DC генератора. Запустить программное обеспечение «ГСП-10» в соответствии с руководством по эксплуатации.

10.2.5 Включить генерацию сигнала.

10.2.6 Устанавливать на генераторе значения уровня и частоты, указанные в столбцах 1 и 2 таблицы 10.2.1. Вводить на ваттметре соответствующие значения частоты, и записывать отсчеты на ваттметре в столбец 4 таблицы 10.2.1.

10.2.7 Выключить генерацию сигнала. Отключить кабель блока питания от разъема DC. Отсоединить адаптер, ваттметр поглощаемой мощности от выхода "LF" генератора.

| Установки генератора |              | Нижний предел                | Измеренное    | Верхний предел               |
|----------------------|--------------|------------------------------|---------------|------------------------------|
| Частота, кГц         | Уровень, дБм | допускаемых<br>значений, дБм | значение, дБм | допускаемых<br>значений, дБм |
|                      |              |                              |               |                              |
| 0,0001               | $+15,00$     | $+14,00$                     |               | $+16,00$                     |
|                      | 0,00         | $-1,00$                      |               | $+1,00$                      |
|                      | $-10,00$     | $-11,00$                     |               | $-9,00$                      |
| 0,01                 | $+15,00$     | $+14,00$                     |               | $+16,00$                     |
|                      | 0,00         | $-1,00$                      |               | $+1,00$                      |
|                      | $-10,00$     | $-11,00$                     |               | $-9,00$                      |

Таблица 10.2.1 - Погрешность установки уровня выходной мощности для Р < 20 дБм

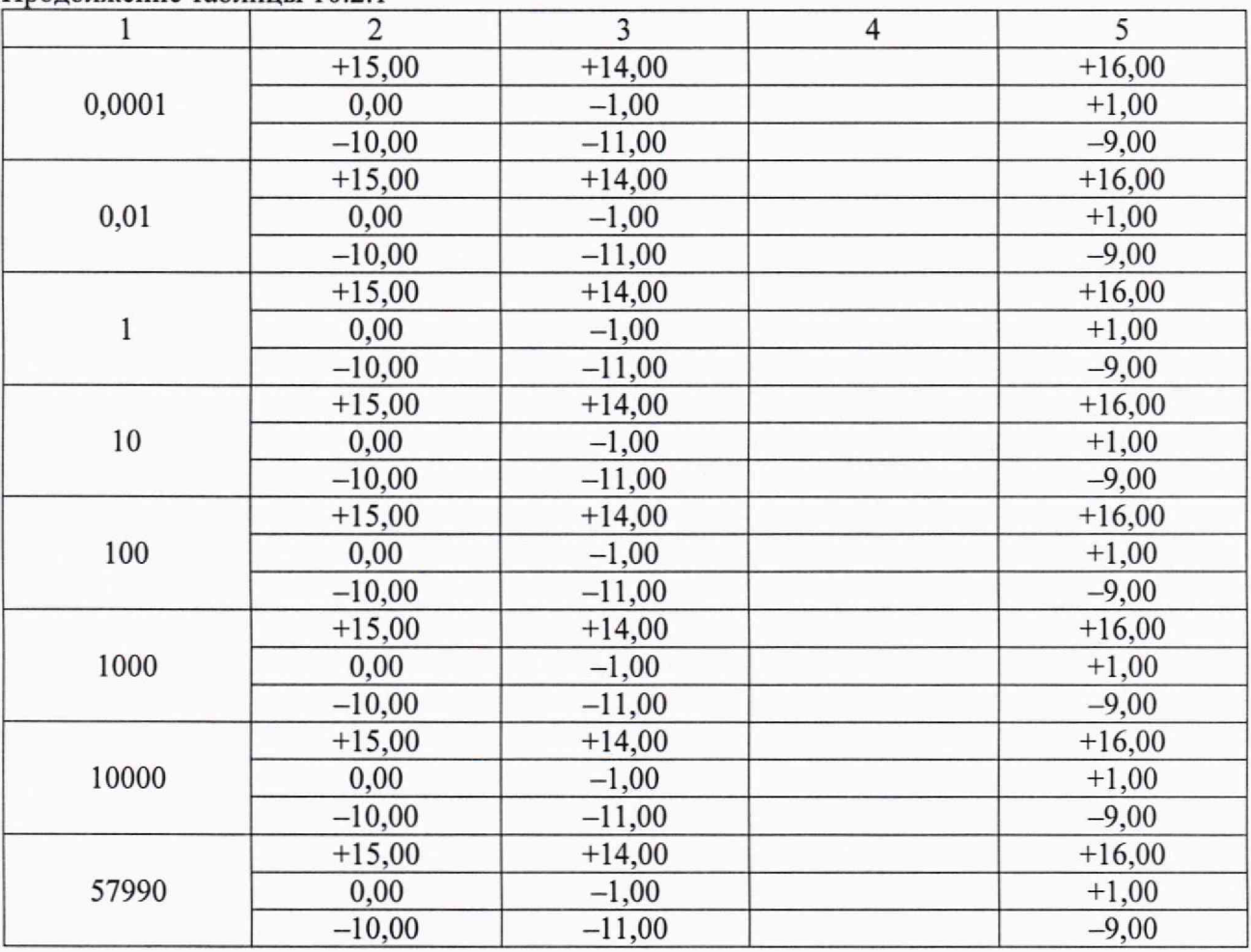

Продолжение таблицы 10.2.1

КРИТЕРИЙ ПОДТВЕРЖДЕНИЯ СООТВЕТСТВИЯ МЕТРОЛОГИЧЕСКИМ ТРЕБОВАНИЯМ: измеренное значение уровня мощности находится в пределах допускаемых значений, указанных в столбцах 3 и 5 таблицы 10.2.1.

Допускаемые значений соответствуют пределам допускаемой погрешности, указанным в описании типа средства измерений и в документации изготовителя.

10.2.8 Подключить к выходу "LF" генератора ваттметр поглощаемой мощности через аттеню атор Agilent 8491В 10 dB и адаптеры N(f)-SMA(m), N(m)-SMA(f).

10.2.9 Подключить блок питания к разъему DC генератора. Запустить программное обеспечение «ГСП-10» в соответствии с руководством по эксплуатации.

10.2.10 Включить генерацию сигнала.

10.2.11 Включить дополнительный усилитель (установить флажок в окне ПО).

10.2.12 Устанавливать на генераторе значения уровня и частоты, указанные в столбцах 1 и 2 таблицы 10.2.2. Вводить на ваттметре СВЧ соответствующие значения частоты и записывать отсчеты на ваттметре в столбец 3 таблицы 10.2.2. Рассчитывать измеренное значение по формуле:  $P_M = P_O - S_{21}$  и записывать в столбец 6.

10.2.13 Выключить генерацию сигнала. Отключить кабель блока питания от разъема DC. Отсоединить адаптеры, аттеню атор, ваттметр поглощаемой мощности от выхода "LF" генератора.

Таблица 10.2.2 – Погрешность установки уровня выходной мощности для P > 20 дБм с **ИСПОЛЬЗОВАНИЕМ ЛОПОЛНИТЕЛЬНОГО VCИЛИТЕЛЯ** 

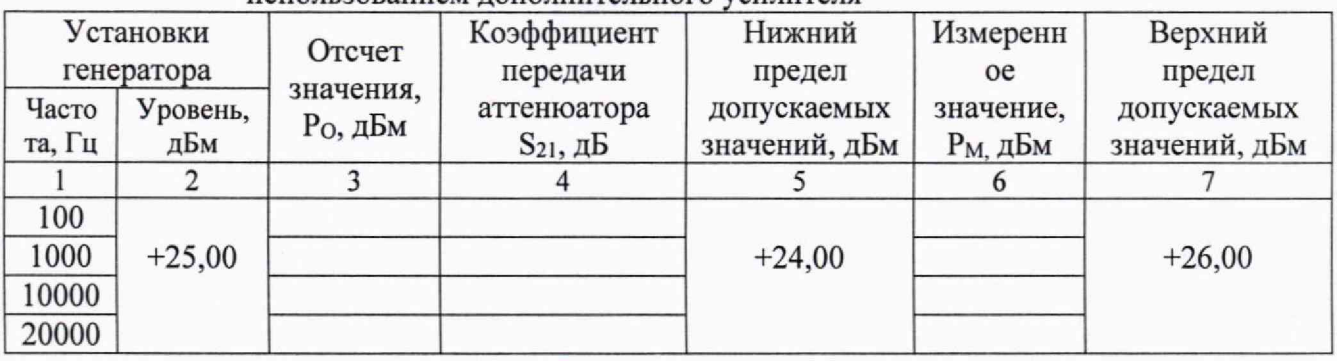

КРИТЕРИЙ ПОДТВЕРЖДЕНИЯ СООТВЕТСТВИЯ МЕТРОЛОГИЧЕСКИМ ТРЕБОВАНИЯМ: измеренное значение уровня мощности находится в пределах допускаемых значений, указанных в столбцах 5 и 7 таблицы 10.2.2.

Допускаемые значения соответствуют пределам допускаемой погрешности, указанным в описании типа средства измерений и в документации изготовителя.

10.2.14 Подключить к выходу "RF" генератора ваттметр поглощаемой мощности.

10.2.15 Подключить блок питания к разъему DC генератора. Запустить программное обеспечение «ГСП-10» в соответствии с руководством по эксплуатации.

10.2.16 Включить генерацию сигнала.

10.2.17 Устанавливать на генераторе значения уровня и частоты, указанные в столбцах 1 и 2 таблицы 10.2.3. Вводить на ваттметре соответствующие значения частоты, и записывать отсчеты на ваттметре в столбец 4 таблицы 10.2.3.

10.2.18 Выключить генерацию сигнала. Отключить кабель блока питания от разъема DC. Отсоединить ваттметр поглощаемой мощности от выхода "RF" генератора.

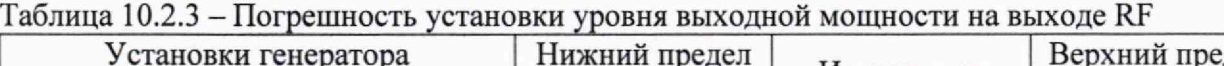

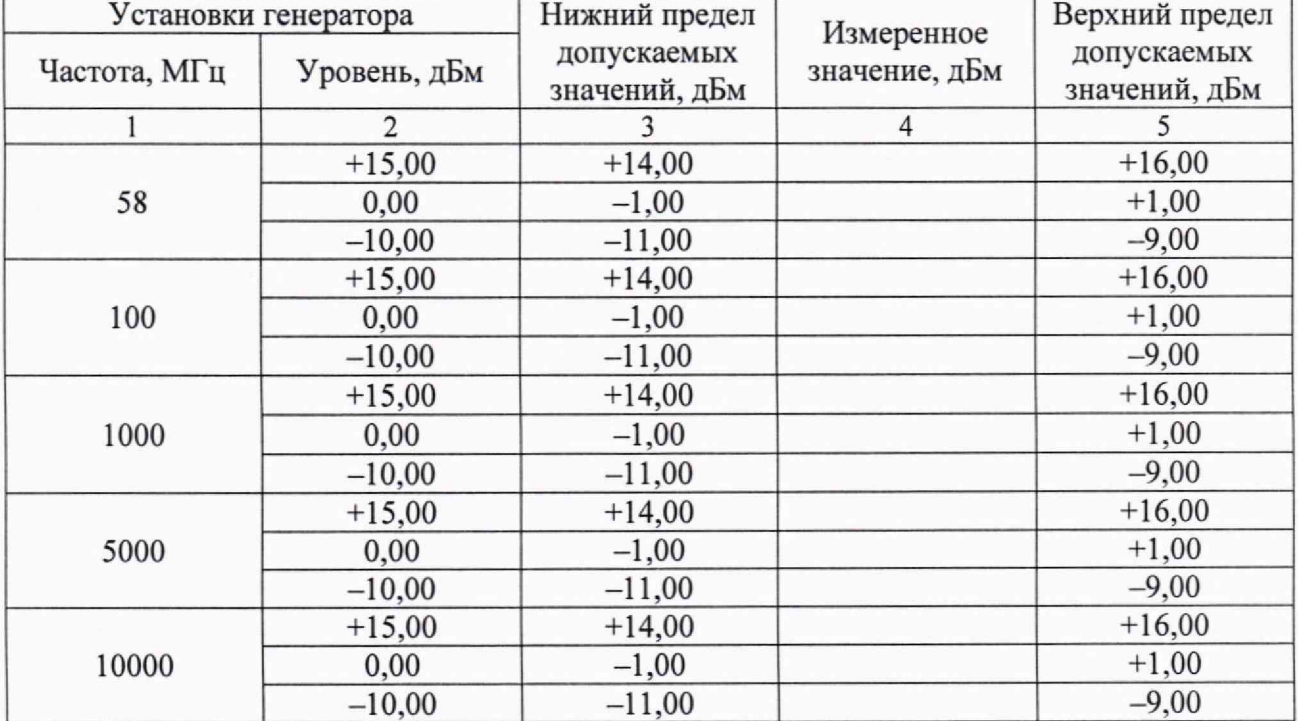

КРИТЕРИЙ ПОДТВЕРЖДЕНИЯ СООТВЕТСТВИЯ МЕТРОЛОГИЧЕСКИМ ТРЕБОВАНИЯМ: измеренное значение уровня мощности находится в пределах допускаемых значений, указанных в столбнах 3 и 5 таблины 10.2.3.

Г-7 НОВО ГСП-10М. Методика поверки

Допускаемые значения соответствуют пределам допускаемой погрешности, указанным в описании типа средства измерений и в документации изготовителя.

**10.3 Определение относительной спектральной плотности мощности фазовых шумов выходного синусоидального сигнала**

10.3.1 Подготовить к работе анализатор источников сигналов Е5052В согласно руководству по эксплуатации.

10.3.2 Перед подключением оборудования по операции поверки отключить кабель блока питания от разъема DC.

10.3.2 Соединить через адаптер BNC(f)-SMA(m) кабелем BNC(m-m) выход " 10 MHz Out" анализатора с входом "EXT REF" генератора. Допускается синхронизировать генератор и анализатор от внешней опорной частоты (от стандарта частоты).

10.3.3 Соединить кабелем SMA(m-m) через адаптер выход "RF" генератора с входом "RF IN" анализатора источников сигналов.

10.3.4 Подключить блок питания к разъему DC генератора. Запустить программное обеспечение «ГСП-10» в соответствии с руководством по эксплуатации.

10.2.5 Включить внешнюю синхронизацию (установить флажок в окне ПО).

10.3.6 Установить на генераторе частоту I ГГц, уровень выходной мощности 0 дБм.

10.3.7 Включить генерацию сигнала.

10.3.8 Выполнить на анализаторе источников сигналов установку заводских параметров по умолчанию. Установить параметры:

- режим работы: измерение спектральной плотности мощности фазовых шумов;

- усреднение (Averaging): Вкл (ON);

- усреднение (Avg Factor): 5;

- корреляция (Correlation): 10;

- ослабление входного аттенюатора (Input Attenuator): 0 дБ;

-маркер (Marker 1): 1 кГц.

10.3.9 Провести измерения относительной спектральной плотности мощности фазовых шумов выходного синусоидального сигнала на частоте несущей 1 ГГц для значения отстройки 1 кГц. Записать измеренное значение в столбец 2 таблицы 10.3.

10.3.10 Выключить генерацию сигнала. Отключить кабель блока питания от разъема DC. Отсоединить адаптеры, кабели от оборудования.

Таблица 10.3 — Относительная спектральная плотность мощности фазовых шумов

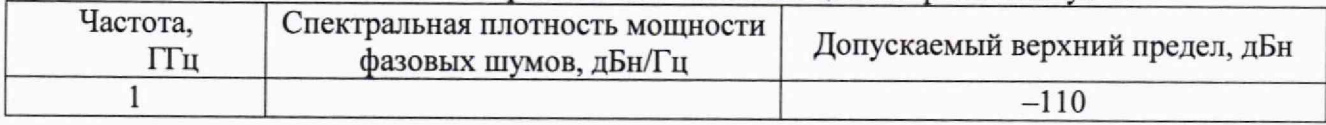

КРИТЕРИЙ ПОДТВЕРЖДЕНИЯ СООТВЕТСТВИЯ МЕТРОЛОГИЧЕСКИМ ТРЕБОВАНИЯМ: измеренные значения спектральной плотности мощности фазовых шумов не превышают допускаемый верхний предел, указанный в таблице 10.3.

Допускаемое значение верхнего предела соответствует значению, указанному в описании типа средства измерений и в документации изготовителя.

#### **11 ОФОРМЛЕНИЕ РЕЗУЛЬТАТОВ ПОВЕРКИ**

11.1 Результаты поверки представляются в соответствии с действующими правовыми нормативными документами и передаются в Федеральный информационный фонд по обеспечению единства измерений.

11.2 При положительных результатах по запросу пользователя (заявителя) оформляется свидетельство о поверке.

11.3 При положительных результатах поверки на поверяемое средство измерений пользователь наносит знак поверки в соответствии с описанием типа средства измерений.

11.4 При отрицательных результатах поверки, выявленных при внешнем осмотре, опробовании или выполнении операций поверки, по запросу пользователя (заявителя) выдается извещение о непригодности к применению средства измерений с указанием причин непригодности.

11.5 По запросу пользователя (заявителя) оформляется протокол поверки в произвольной форме. В протоколе поверки допускается привести качественные результаты измерений с выводами о соответствии поверенного средства измерений метрологическим требованиям без указания измеренных числовых значений величин, если пользователь (заявитель) не предъявил требование по указанию измеренных действительных значений.